# **SPECIFICATION FOR GUIOMATIC WIDGET**

This document contains the widget specifications for the partners of Guiomatic Travel Technologies.

The steps necessary to utilize the widget are to create an authorized widget using the restrictions that are specified by our parameters and then to insert the widget on any page you want. You can also check the status (if they can be used or not) instantly.

All requests require, as one of its parameters, an authorized API key, a configurations that is tied to a widget; such as colors, cover of the guide, etc.

In the url, whatever is inside the brackets is optional.

# **Generate authorized widget**

This request generates a widget identifier that allows it to be inserted at a later time via an iframe on any page you want. Primarily its function is to define the restrictions that you seek to impose on the use of the widget by the end user; an expiration date or number of travel guides that may be generated.

## **Request URL**

http://www.guiomatic.com/api/widget/v1/newwidget/

### **Mandatory parameters**

**api key**: identifies the general settings to apply to the widget

**widget\_id**: unique identifier (chosen by your company) for each instance of the widget. The couple API-KEY NEW-WIDGET-ID cannot match one which has been previously used. We recommend a random identifier of more than 6 characters or an incremental number. This will also allow you to later identify the usage.

### **Optional parameters**

**gmax**: Maximum number of guides that can be created with this widget **expire**: Maximum date until which to allow downloading of guides. In dd-mm-yyyy (i.e. 15-03-2011]

### **Response**

{widget\_id:'id passed as parameter',result:'request result',[error\_msg: 'error message']}

A JSON object with the following information:

**widget id:** the id passed as parameter in the request

**result**: result of the request. Is correct if 'OK'. If a mistake is 'ERROR', for example in the case of a repeated widget id

**error msg**: error message explaining the reason for it (only appears if there is an error)

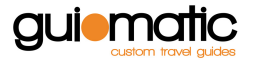

# **Sample Request**

http://www.guiomatic.com/api/widget/v1/newwidget/?api\_key=cbcadf0b93&widget\_id=id123

### **Response Example**

{widget\_id:'id123',result:'OK'}

# **Insert the widget in a web page (iframe)**

With the data from the previous request the following url is created that you can embed wherever you want.

http://www.guiomatic.com/api/widget/v1/widget/?api\_key=API\_KEY&widget\_id=WIDGET\_ID

Where the API-KEY is the configuration ID and ID-WIDGET is the identifier assigned to the request to generate authorized widget.

### **Sample integration code as iframe**

<iframe scrolling=no frameborder=0 style="border:none" src="http://www.guiomatic.com/api/widget/v1/widget/?api\_key=cbcadf0b93&widget\_id=i d123" width="450px" height="350px"><p>Your browser does not support iframes.</p></iframe>

# **Check widget status**

Through this request you can check the status of the widget, that is, if it is expired or not. It is useful to control how to display the end user error.

### **Request URL**

http://www.guiomatic.com/api/widget/v1/checkwidget/

### **Mandatory parameters**

**api\_key**: identifies the general settings to apply to the widget **widget\_id**: identifies the widget to check

#### **Response**

{widget\_id:'requested\_widget\_id',status:'widget status',[error\_msg: 'error message']}

JSON object with following fields:

widget id: the id used as parameter in the request **status**: the state of the widget. If it is correct 'ALIVE'. In case of error in the parameters is 'ERROR', and if it

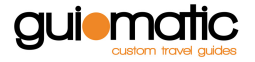

has expired is 'EXPIRED' **error\_msg**: error message explaining the reason for it (only appears if there is an error)

# **Sample request**

http://www.guiomatic.com/api/widget/v1/checkwidget/?api\_key=cbcadf0b93&widget\_id=id123

#### **Response example**

{widget\_id:'id123',status:'ALIVE'}

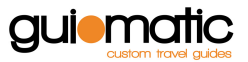